## Cours Applications Web

TP2 Khaled Khelif

Février 2009

## 1ere partie

Le but de cette première partie est de vous familiariser avec l'API des HttpServlet. Nous y retrouvons les notions relatives au protocole http vus au cours du 1<sup>er</sup> TP.

1. Tout d'abord commençons par une servlet simple « TestHttpServlet » affichant un texte.

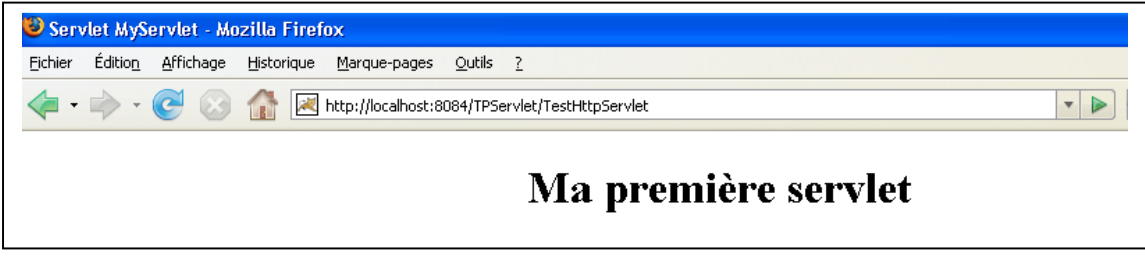

Figure 1

- 2. Ajoutons au fur et à mesure des fonctionnalités à notre servlet :
	- Affichage de l'adresse IP et du navigateur du client
	- Affichage de la méthode invoquée, du protocole utilisé et de l'uri demandée dans la requête
	- Affichage de l'entête de la requête

(voir figure 2)

3. Ajoutons une fonctionnalité pour l'envoi et l'affichage de paramètres. (voir figure 3)

4. Ajoutons une fonctionnalité pour la création et l'affichage de cookies. (voir figure4)

5. Ajoutons une fonctionnalité pour la création et l'affichage des variables de session. (voir figure5)

|                                                                               | Servlet MyServlet - Mozilla Firefox                                                                              |
|-------------------------------------------------------------------------------|----------------------------------------------------------------------------------------------------|
| Édition<br>Fichier                                                            | Affichage<br>Historique<br>Marque-pages<br>Outils<br>$\mathbf{Z}$                                                |
|                                                                               | http://localhost:8084/TPServlet/TestHttpServlet                                                                  |
|                                                                               | Ma première servlet                                                                                              |
| Informations concernant l'adresse IP et le navigateur utilisé par le client : |                                                                                                    |
| Adresse IP du client: 127.0.0.1                                               |                                                                                                    |
|                                                                               | Navigateur du client : Mozilla/5.0 (Windows; U; Windows NT 5.1; fr; rv:1.8.1.12) Gecko/20080201 Firefox/2.0.0.12 |
| Informations concernant la requête du client :                                |                                                                                                    |
| Méthode<br>: GET                                                              |                                                                                                    |
| Protocole                                                                     | $\pm$ HTTP/1.1                                                                                                   |
|                                                                               | uri demandée : /TPServlet/TestHttpServlet                                                                        |
| Informations concernant l'entête de la requête :                              |                                                                                                    |
| host                                                                          | : localhost:8084                                                                                                 |
| user-agent                                                                    | : Mozilla/5.0 (Windows; U; Windows NT 5.1; fr; rv:1.8.1.12) Gecko/20080201 Firefox/2.0.0.12                      |
| accept                                                                        | : text/xml,application/xml,application/xhtml+xml,text/html;q=0.9,text/plain;q=0.8,image/png,*/*;q=0.5            |
|                                                                               | $accept$ -language: $fr.fr_rfr-g=0.8, en-us;q=0.5, en;q=0.3$                                                     |
| accept-encoding : gzip, deflate                                               |                                                                                                    |
|                                                                               | $accept-character : ISO-8859-1, utf-8; q=0.7, *_; q=0.7$                                                         |
| keep-alive                                                                    | :300                                                                                                    |
| connection                                                                    | : keep-alive                                                                                                    |

Figure 2

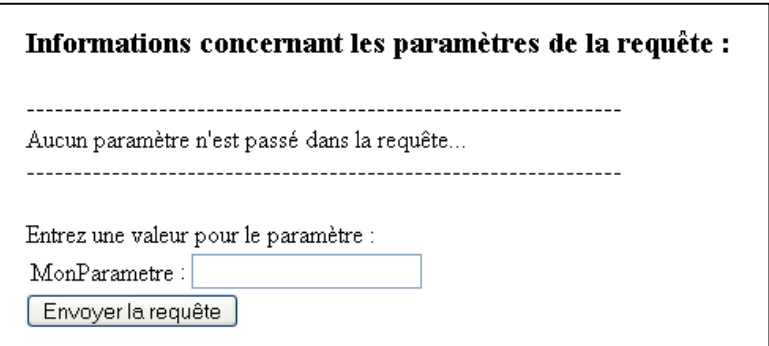

Figure 3

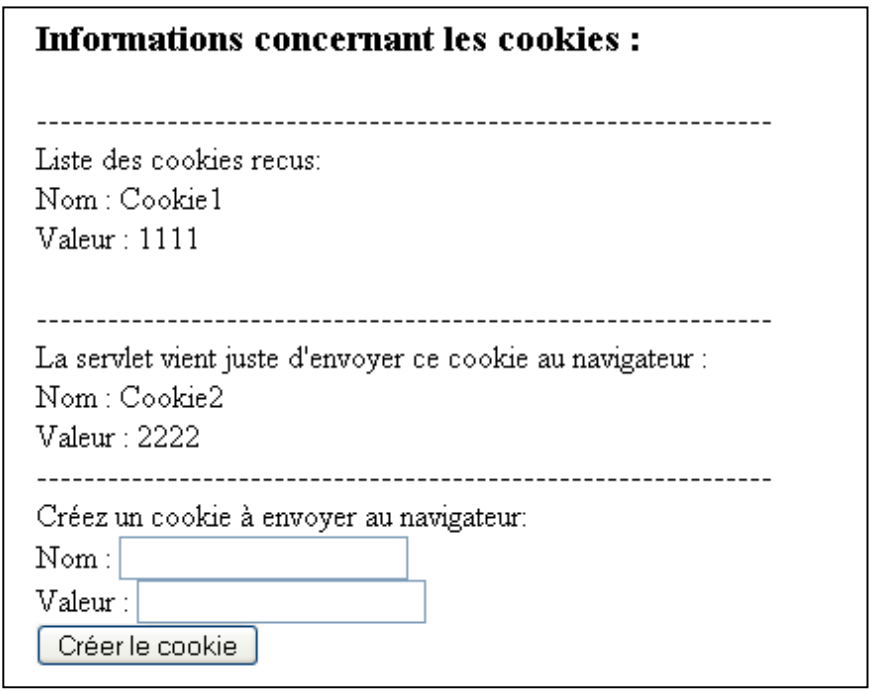

Figure 4

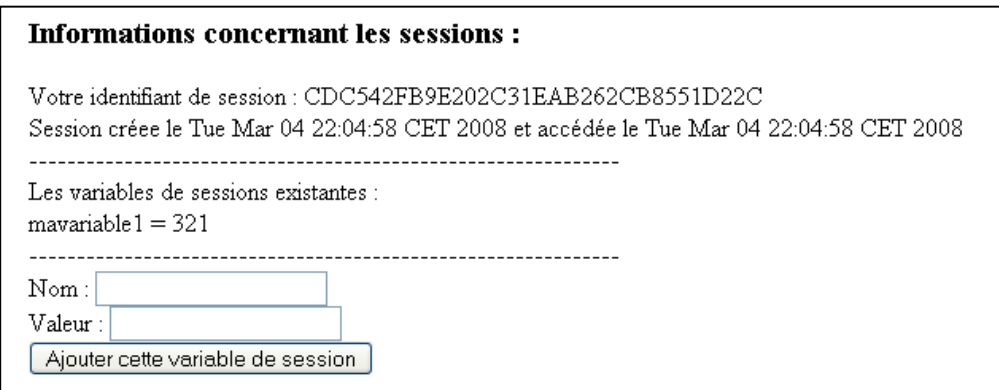

Figure 5

## 2ème partie

Le but de cette deuxième partie est de développer une application de type gestion d'emploi du temps.

Il s'agit ici d'afficher les séances de cours et de TP d'un groupe d'étudiants.

Pour chaque séance de cours une séance de TP est prévue.

Une séance est définie par le libellé de la matière, son type (CM ou TP), sa date, son heure de début et sa durée.

L'application doit permettre de rajouter/supprimer/mettre à jour une séance de cours et la séance de TP correspondante.

Les informations sont stockées sur le serveur dans un fichier « edt.txt »:

Chaque ligne du fichier correspond à une séance : Elle contient les informations définissant la séance séparées par des « ; » selon la forme suivante :

Libellé;dateCM;débutCM;duréeCM;dateTP;débutTP;duréeTP

- 1. Créer une servlet (1) qui permet l'ajout d'une séance de cours et de la séance de TP correspondante. Chaque validation du formulaire ajoutera la ligne adéquate au fichier « edt.txt »
- 2. Créer une seconde servlet (2) qui permet d'afficher la liste des séances dans leur ordre d'apparition dans le fichier.
- 3. Ajouter deux fonctionnalités pour l'ordonnancement de cette liste par Date ou par Matière (utiliser un paramètre ordre= « date » ou « matiere »).
- 4. Créer une servlet (3) qui affiche les propriétés d'une séance (libellé passé en paramètre). A partir de cette servlet, offrir la possibilité de supprimer ou de modifier la date/durée de la séance.
- 5. Faire appel à la servlet (3) à partir de la servlet (2) (lien pour chaque séance)
- 6. Créer une servlet (4) ou modifier la servlet (2) afin d'afficher la liste des séances pour un mois donné. (Utiliser une liste déroulante)
- 7. Créer une servlet (5) ou modifier la servlet (2) afin d'afficher la liste des séances pour une matière donnée. (Utiliser une liste déroulante)
- 8. Mettre l'emploi du temps sous forme de tableau représentant le calendrier.
	- a. Afficher jour par jour (servlet (6))
	- b. Afficher semaine par semaine (servlet (7))
	- c. Afficher mois par mois(servlet (8))

Un lien « suivant » et un lien « précédent » permettent d'afficher le tableau correspondant respectivement au jour/semaine/mois suivant et précédent. Des liens sur les séances permettent de faire appel à la servlet (3)